# **Configurer un test Moodle pour un examen**

Description des options pour limiter au maximum les possibilités de triche.

Les questions seront tirées dans un ordre aléatoire.

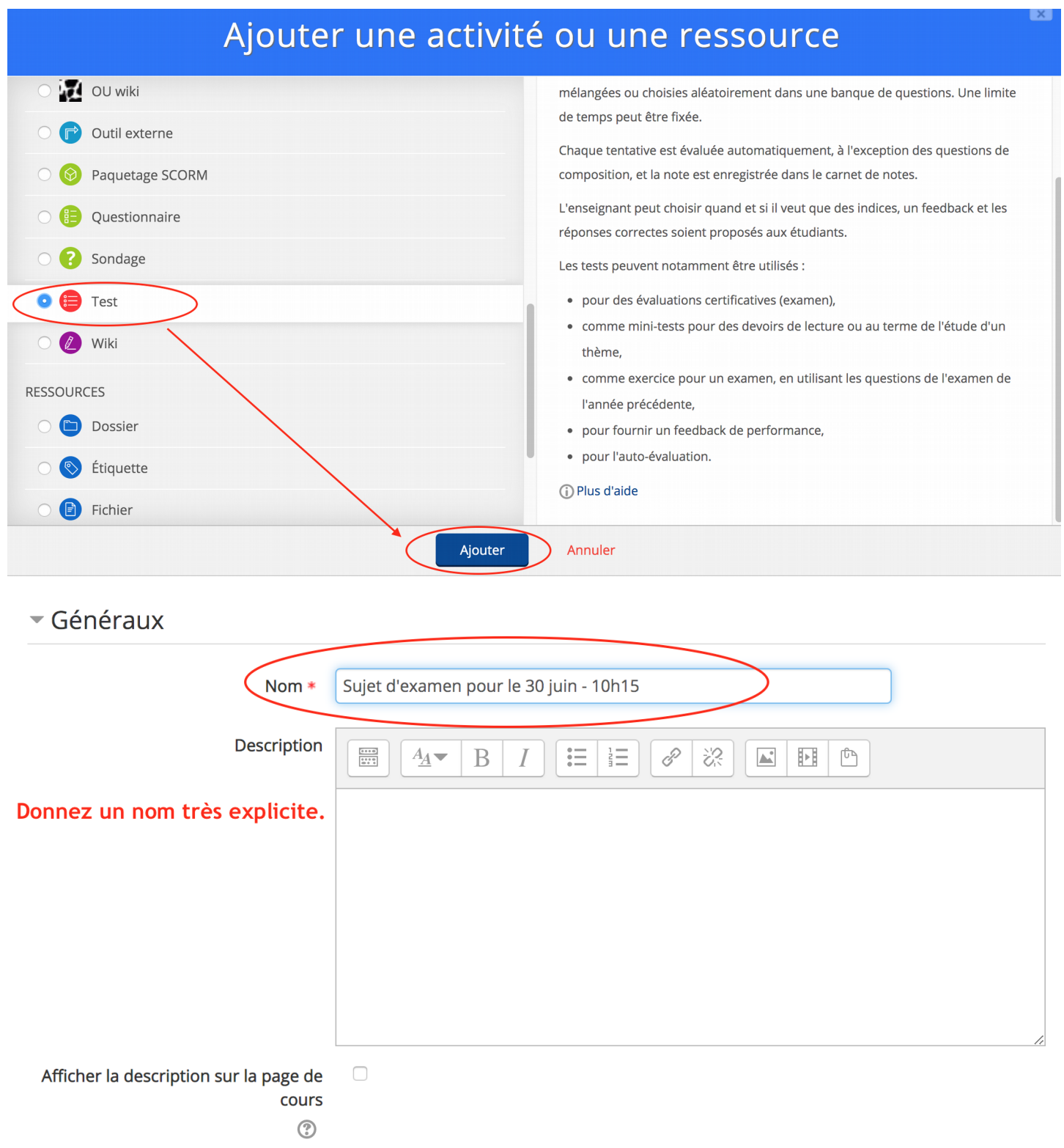

#### Temps

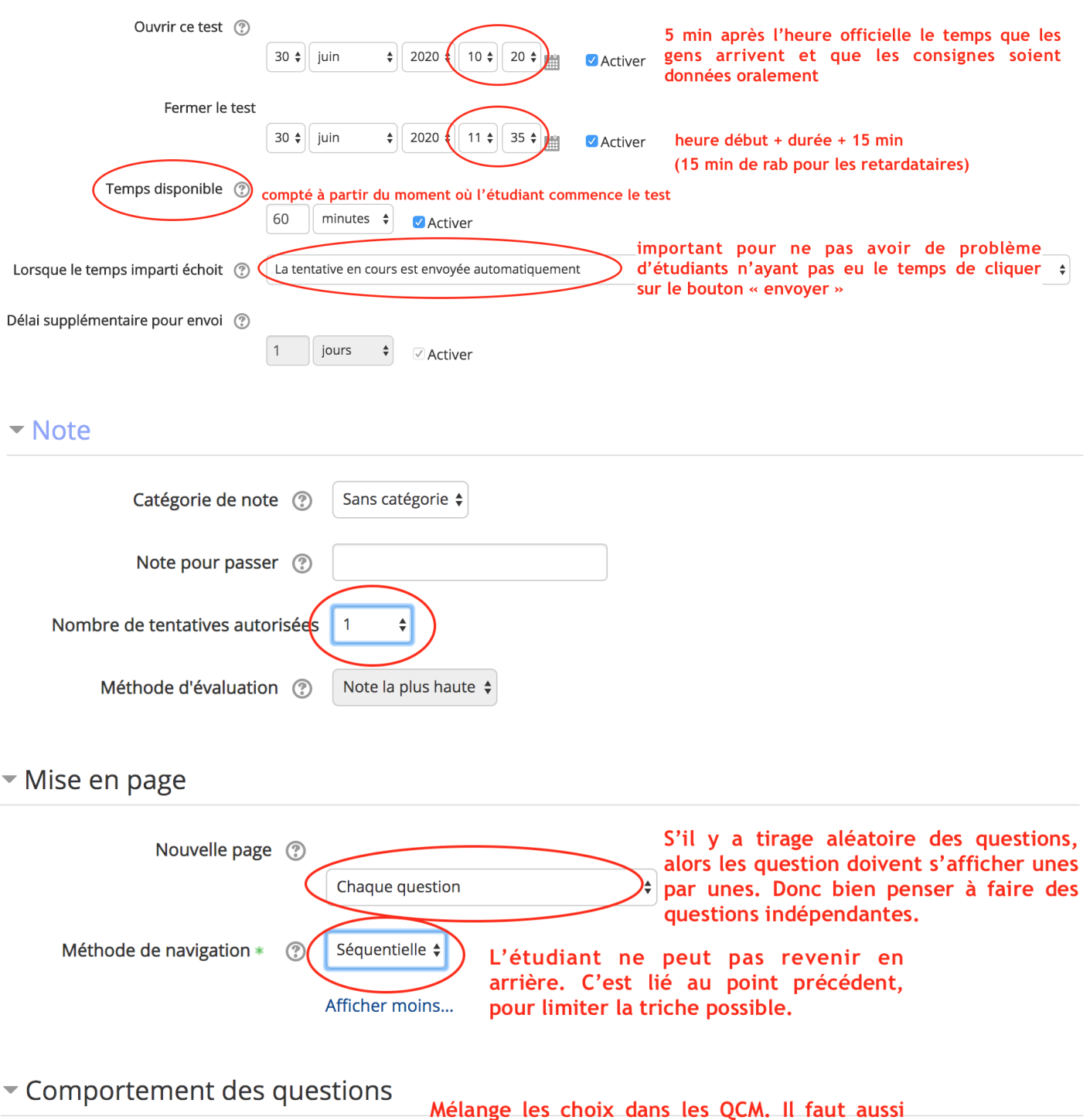

que cette option ait été activée pour chacun Mélanger les éléments des questions Oui  $\div$ des QCM (c'est l'option par défaut lors de la création d'un QCM.)  $\odot$ L'étudiant ne saura s'il a juste ou faux une fois Comment se comportent les Feedback a posteriori  $\pmb{\div}$ questions l'ensemble du test terminé. Limite la possibilité de triche.  $\odot$ Chaque tentative complète la Non  $\triangleq$ précédente  $\circledS$ Afficher plus...

#### Tout décocher. L'étudiant ne saura son score à chacune Options de relecture  $\odot$ des questions une fois le test rendu inaccessible. Pour limiter la triche. Pendant la tentative Immédiatement après la Plus tard, alors que le test est Après la fermeture du test tentative encore ouvert La tentative La tentative  $\sqrt{ }$  La tentative  $\vee$  La tentative  $\circledR$ ○ Si correcte ② Si correcte Si correcte ○ Si correcte  $\Box$  Points ☑ Points ⑦ Points ☑ Points ☑ Feedback spécifique Feedback spécifique  $\Box$  Feedback spécifique ○ Feedback spécifique  $\odot$  $\Box$  Feedback général Feedback général ☑ Feedback général  $\vee$  Feedback général  $\circledR$ Réponse juste Réponse juste ☑ Réponse juste Réponse juste 2  $\Box$  Feedback global Feedback global ○ Feedback global C Feedback global ? ▼ Réglages courants Si vous choisissez « Afficher » les étudiants √ Afficher sur la page de cours pourront voir le lien du test avant l'examen. Mais Disponibilité ils auront un message du type « Examen pas Cacher pour les étudiants encore ouvert » si vous avez définis une date Numéro d'identification (?) d'ouverture. Si vous choisissez « Cacher », le lien n'apparaitra Mode de groupe (?) Aucun groupe  $\ddot{•}$ pas. Cela sera à vous le jour de l'examen de le rendre visible quand vous le souhaitez. Groupement ? Aucun  $\div$ Je conseil « Afficher » si vous avez bien paramétré les dates d'ouvertures / fermetures et la durée.

Ajouter une restriction de groupe/groupement

### **Laisser les autres options par défaut**

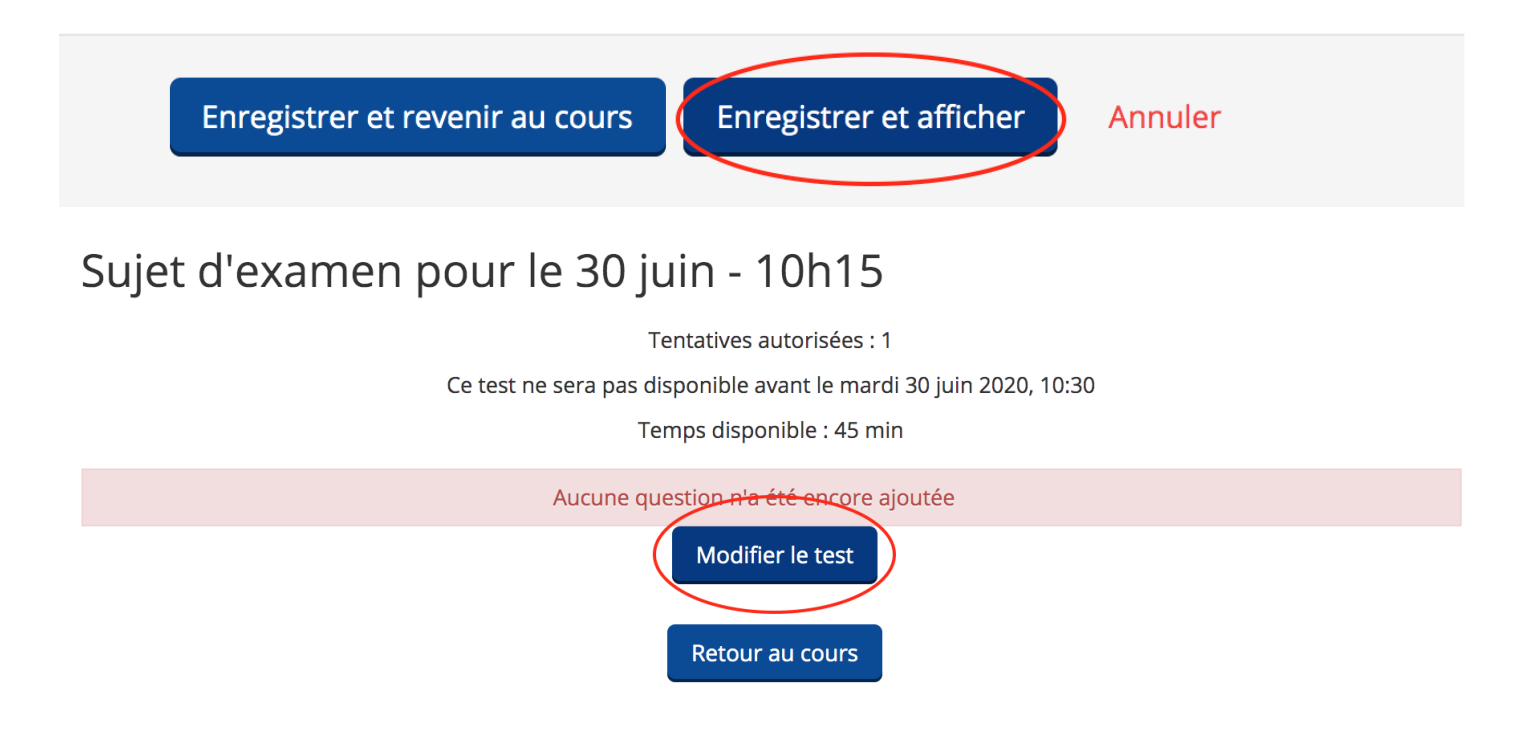

# Modification du test Sujet d'examen pour le 30 juin - 10h15 ®

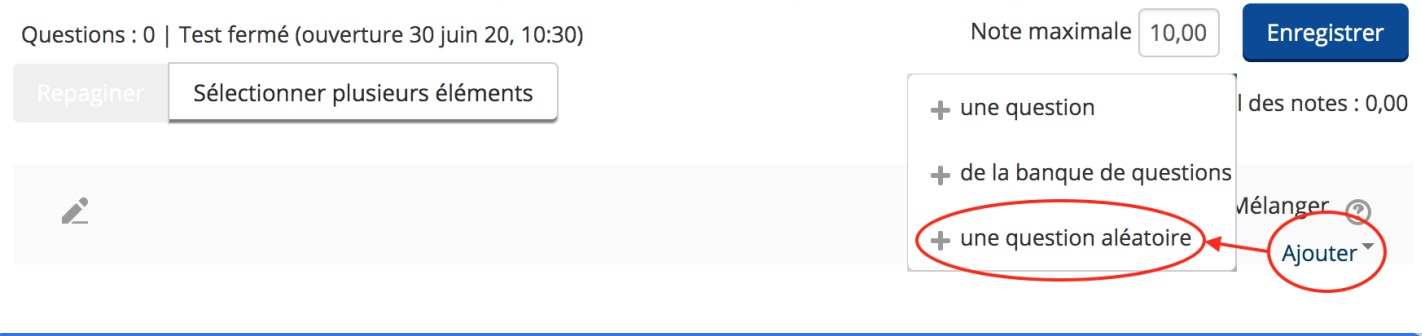

#### Ajouter une question aléatoire à la fin

×

### Question aléatoire d'une catégorie existante

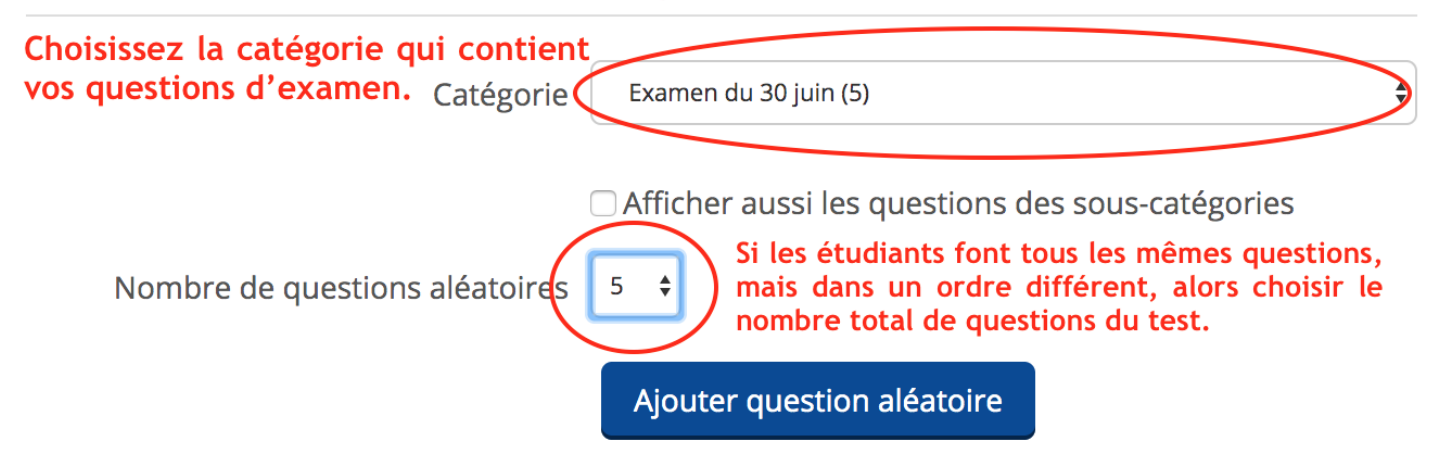

#### Modification du test Sujet d'examen pour le 30 juin - 10h15

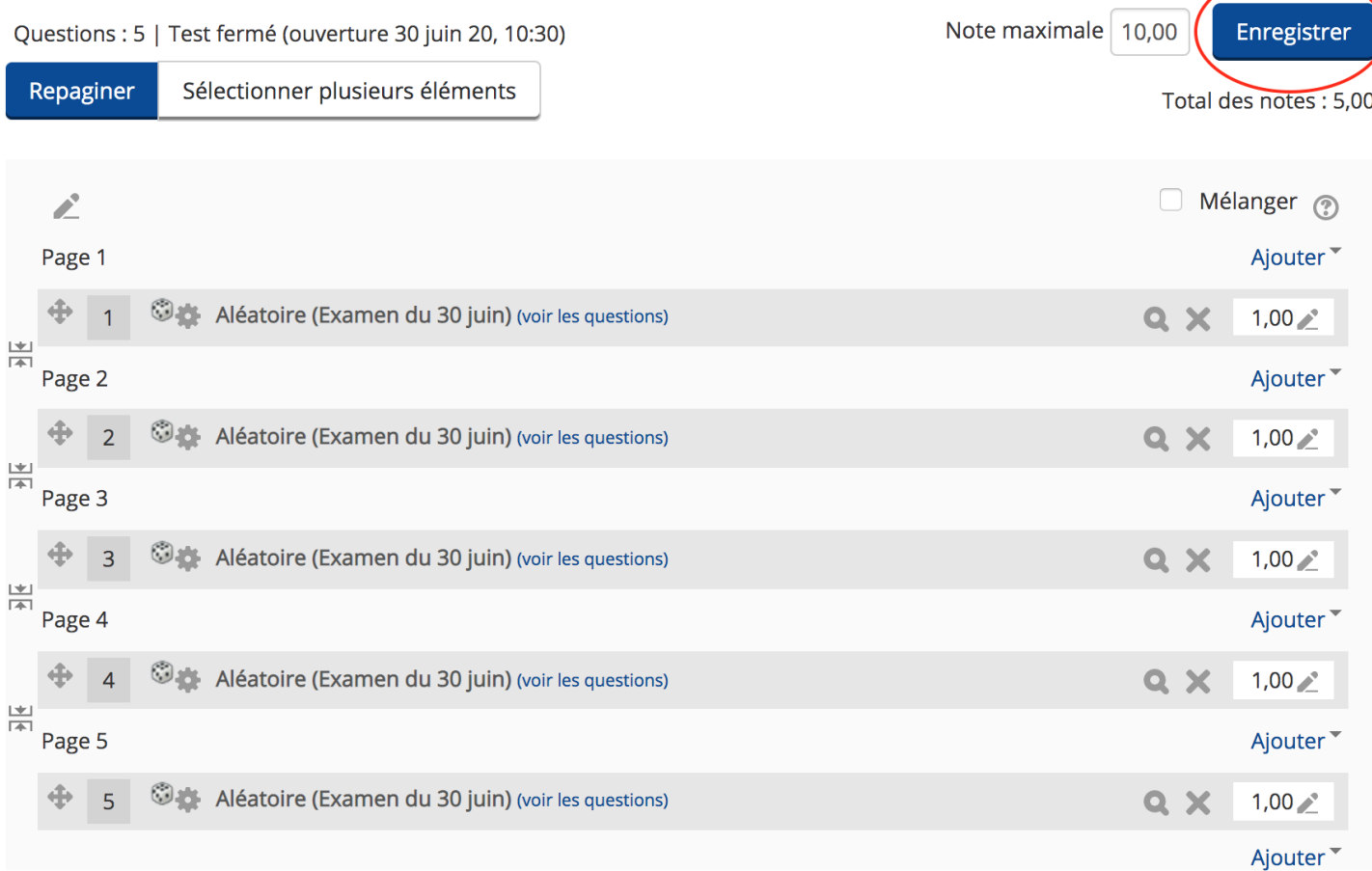

#### Lorsque l'étudiant clique sur le test

# Sujet d'examen pour le 30 juin - 10h15

Ce que voit l'étudiant avant la date d'ouverture du test.

Tentatives autorisées : 1

Ce test ne sera pas disponible avant le mardi 30 juin 2020, 10:30

Temps disponible : 45 min

Ce test n'est actuellement pas disponible

Retour au cours

# Sujet d'examen pour le 30 juin - 10h15

#### Ce que voit l'étudiant lorsque le test est ouvert.

Tentatives autorisées : 1 Temps disponible : 45 min

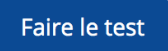